**Информационнотехнологическое обеспечение проведения государственной (итоговой) аттестации выпускников IX классов общеобразовательных учреждений в новой форме**

## **Система АИС «Г(И)А»**

▪ **Система АИС «Г(И)А» предназначена для подготовки и обработки результатов государственной (итоговой) аттестации выпускников 9 классов в новой форме**

▪ **АИС «Г(И)А» построена на технологической платформе, используемой при обработке результатов Единого государственного экзамена**

**Подсистемы программного комплекса АИС «Г(И)А»**

▪ **Подсистема «Создание БД»**

▪ **Подсистема «Станция проверки результатов»**

▪ **Подсистема «Апелляция и коррекции»**

▪ **Подсистема «Печать справок»**

### **Этапы обработки материалов**

▪ Первичная обработка бланков ответов;

▪ Проведение централизованной проверки ответов на задания части С;

▪ Расчет результатов;

▪ Предоставление результатов тестирования;

▪ Обработка апелляций и коррекций (при необходимости).

### Типичные ошибки

- Не указана дата проведения экзамена;
- Не указаны код ОУ-ППЭ, № аудитории;
- Бланк №1 и бланк №2 заполнен синей ручкой, карандашом;
- Использовался штрих-корректор;
- На бланках №2 в верхней части листа написана Фамилия учащегося;
- Не указан № варианта, № КИМ;
- Не совпадает № КИМ на бланке №1 с № КИМ на бланке №2;
- Не указаны серия и № паспорта (свидетельства о рождении);
- При наличии бланка №1 отсутствовал бланк №2;
- Отсутствует бланк №2, но вместо бланка №2 задания С выполнены на дополнительном бланке.

### **Примеры материалов**

### Аптебра, 9 класс (1-1/8)

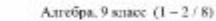

### **НОМЕР КИМ 0003322** ФЕДЕРАЛЬНЫЙ ЦЕНТР ТЕСТИРОВАНИЯ Вариант по алгебре № 1

### Инструкция по выполнению работы

Работа состоит из двух частей. В первой части 16 заданий, во второй - 5. На выполнение всей работы отводится 4 часа. Время на выполнение первой части ограничено: на нее отводится 60 минут.

ответы. При этом:

- если к заданию приводятся варианты ответов (четыре ответа, из них верный только один), то надо в бланке ответов № 1 рядом с номером выполняемого вами задания поставить знак « × » в клеточке, номер которой соответствует номеру выбранного вами ответа:
- если ответы к заданию не приводятся, то полученный ответ надо записать в бланке ответов № 1 рядом с номером задания, начиная с первой клеточки.

Все необходимые вычисления, преобразования и прочее выполняйте в черновике. Если задание содержит рисунок, то на нем можно проводить нужные линии, отмечать точки.

Задания второй части выполняются на бланке ответов № 2 с записью хода решения. Текст задания можно не переписывать, необходимо лишь указать его номер.

Советуем выполнять задания в том порядке, в котором они даны в работе. С целью экономии времени пропускайте задание, которое не удается выполнить сразу, и переходите к следующему. Если после выполнения всей работы у вас останется время, то можно вернуться к пропущенным заданиям.

### Желаем успеха!

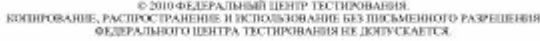

### Часть 1

При выполнении заданий 1 - 3 в бланке ответов № 1 рядом с номером выполняемого вами задания поставьте знак « x » в клеточке, номер которой соответствует номеру выбранного вами ответа.

Расположите в порядке убывания числа:  $1)$  $2)$ 3) 4)

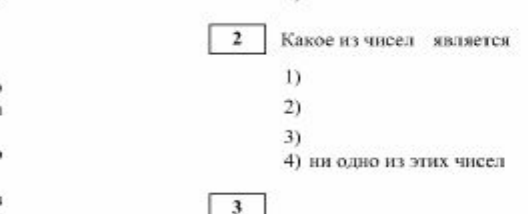

### Пример КИМ

 $\mathbf{I}$ 

При выполнении задания 4 запишите ваш ответ в бланк ответов №1 рядом с номером задания, начиная с первой клеточки. Ответ необходимо давать в виде некоторого целого числа или числа, записанного в виде десятичной дроби. Каждую нифру, знак минус отрицательного числа и запятую в записи десятичной дроби пишите в отдельной клеточке  $\epsilon$ соответствии с приведенными в бланке образцами.

Найдите значение выражения  $\frac{d}{b-a}$ 

Ответ:

(Не забудьте перенести ответ в блакк ответов № 1.)

С 2010 ФЕДЕРАЛЬНЫЙ ЦЕНТР ТЕСТИРОВАНИЯ KOURPOBARIIE, PACIDOCIPARERIE H HCIDARIOR NHE BES TOKSARERIOD PASPEIDEBRS (RESPACINGUE DE TECHNORASIUS HE JUTIVCKAETCE

 Для обработки экзаменационных материалов ГИА с использованием АИС «Г(И) А» применяются следующие типы бланков:

- бланк ответов №1,
- бланк ответов №2,
- дополнительный бланк ответов №2.

 В зависимости от предмета структура бланка ответов № 1 может отличаться.

# Бланк № 1(русский язык)

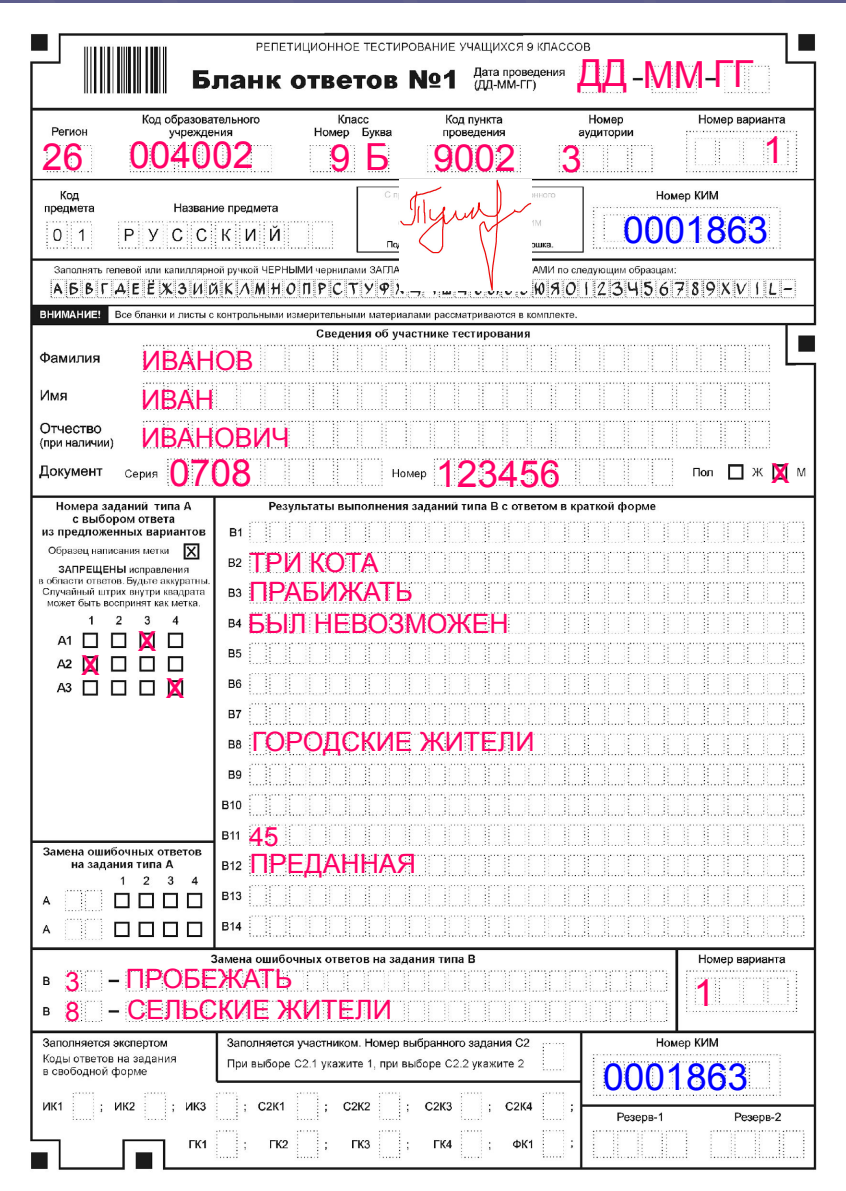

**- Дата проведения экзамена**

**-Номер региона, код ОУ, класс, код ОУ-ППЭ, № аудитории, № варианта**

**- Подпись учащегося, номер КИМ**

**-ФИО, серия и № паспорта (свидетельства о рождении), пол участника**

### **-Ответы на задания**

**-Замена ошибочных ответов, номер варианта**

**- Номер КИМ**

# Бланк № 1(математика)

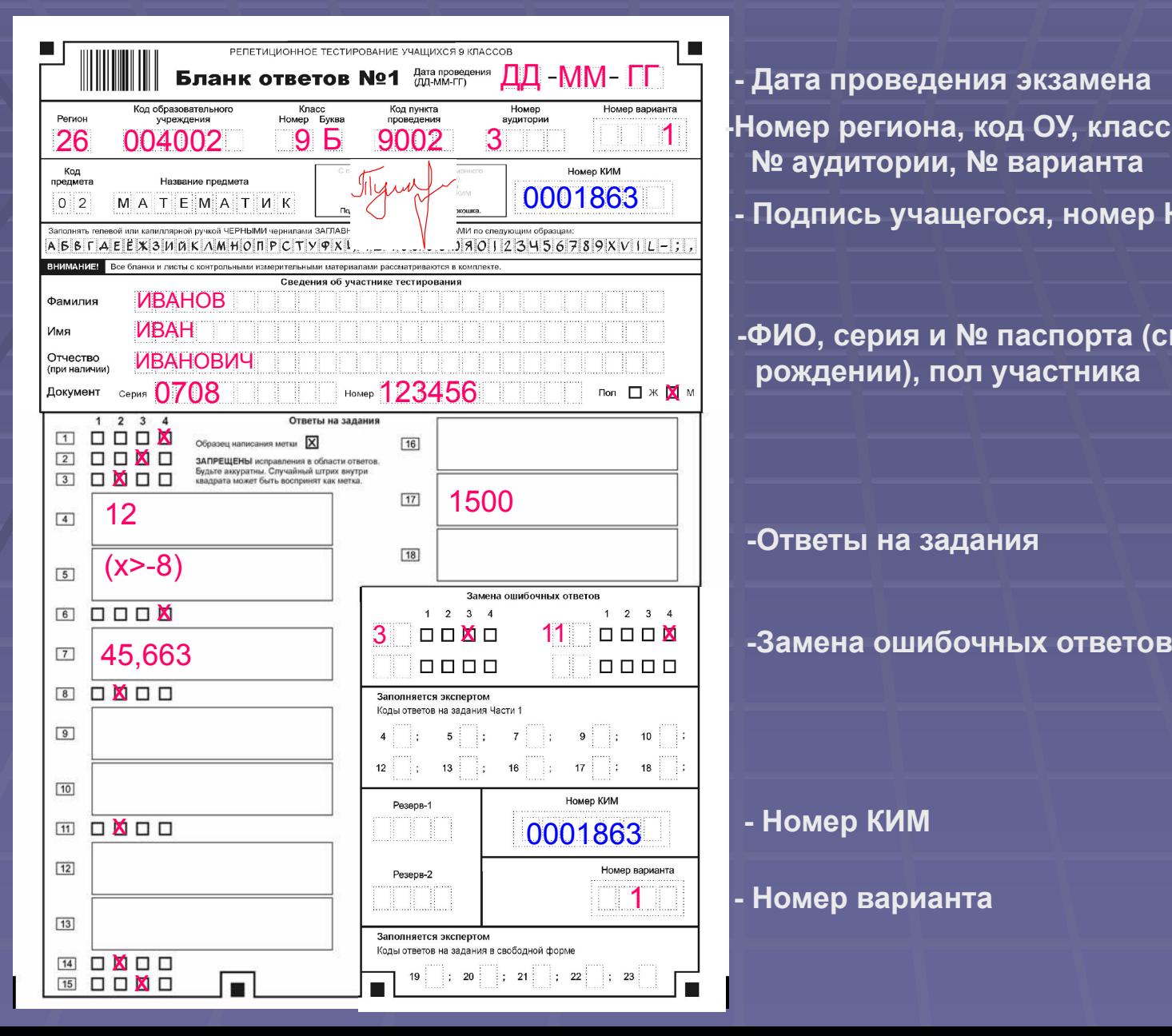

**- Дата проведения экзамена -Номер региона, код ОУ, класс, код ОУ-ППЭ, № аудитории, № варианта - Подпись учащегося, номер КИМ**

**-ФИО, серия и № паспорта (свидетельства о рождении), пол участника**

**-Ответы на задания**

1 **- Номер варианта**

**• Все бланки ответов заполняются яркими черными чернилами.**

▪ Допускается использование гелевой или капиллярной ручек.

 Участник ГИА должен изображать каждую цифру и букву во всех заполняемых полях бланков, тщательно копируя образец ее написания из строки с образцами написания символов, расположенной в верхней части бланка ответов №1.

**Небрекное написание и совершили совершили совершили совершили совершили совершили совершили совершили совершили совершили совершили совершили совершили совершили совершили совершили совершили совершили совершили совершил** может привести к тому, что при

автоматизированной обработке символ может быть распознан **неправильно**.

▪ **Категорически запрещается:**

<u>ah</u>

делать в полях бланков, вне полей бланков или в полях, заполненных типографским способом, какиелибо записи и пометки, не относящиеся к содержанию полей бланков;

- использовать для заполнения бланков цветные ручки вместо черной, карандаш (даже для черновых записей на бланках), средства для исправления внесенной в бланки информации («замазку» и др.).

 В средней части бланка ответов № 1 расположены поля для записи ответов на задания типа А с выбором ответа из предложенных вариантов.

*Пример заполнения:*

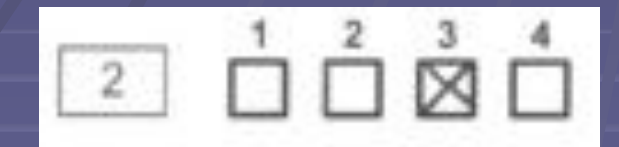

Во втором задании выбран третий вариант ответа

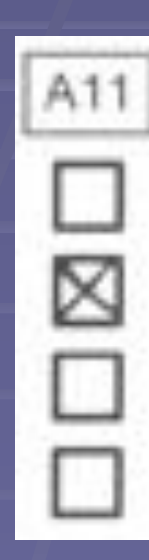

В задании А11 выбран второй вариант ответа

### ▪*Пример замены:*

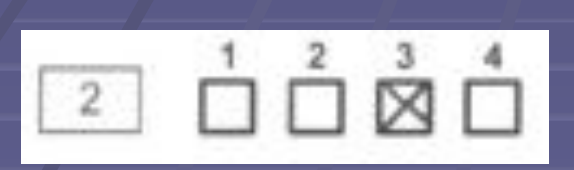

A11

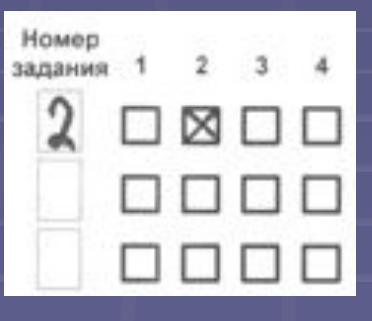

Во втором задании третий вариант ответа исправлен на второй

В задании А11 второй вариант ответа исправлен на первый

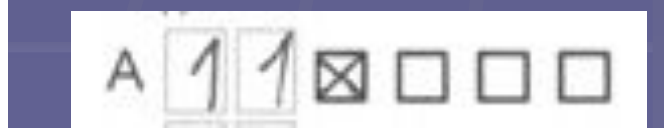

▪ Также в средней части бланка ответов № 1 расположены поля для записи ответов на задания типа В с ответом в краткой форме (слово или число).

▪ Краткий ответ записывается справа налево от номера задания типа В, начиная с первой ячейки.

**• Каждый символ записывается в** отдельную ячейку.

**• Краткий ответ можно давать только в виде** слова, одного целого числа или комбинации букв и цифр, если в КИМ не указано, что ответ можно дать с использованием запятых для записи ответа в виде десятичной дроби или в виде перечисления требуемых в задании пунктов.

▪ **Любые сокращения запрещены.**

▪*Пример заполнения:*

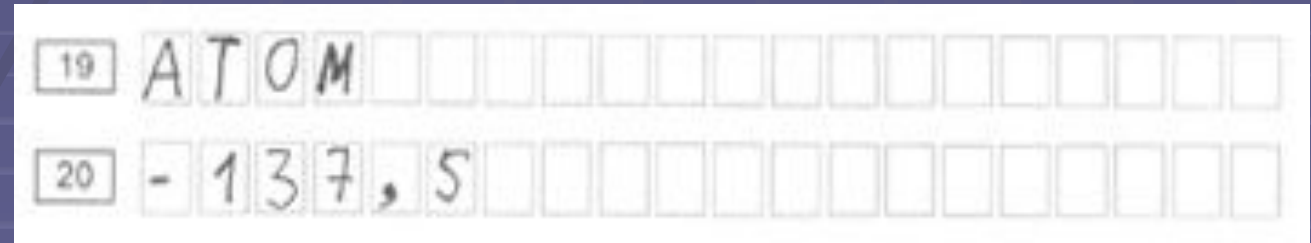

*• Пример замены:*

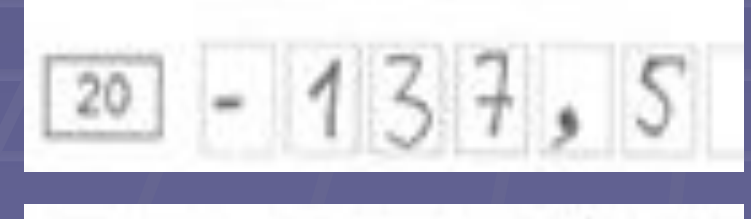

1375

В задании 20 исправлен краткий ответ

*Ответы на задания типа В по математике ( для заданий 4,5,7,9,10,12,13,16,17,18)* ▪*Пример заполнения:*

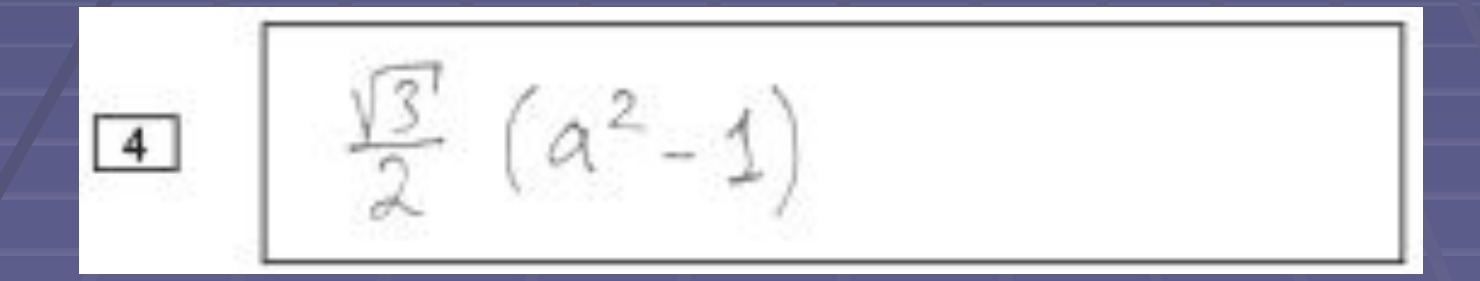

### *Примерзамены:*

 $\pm \frac{12}{3}(a^2-1)$ 

### Бланк ответов № 2

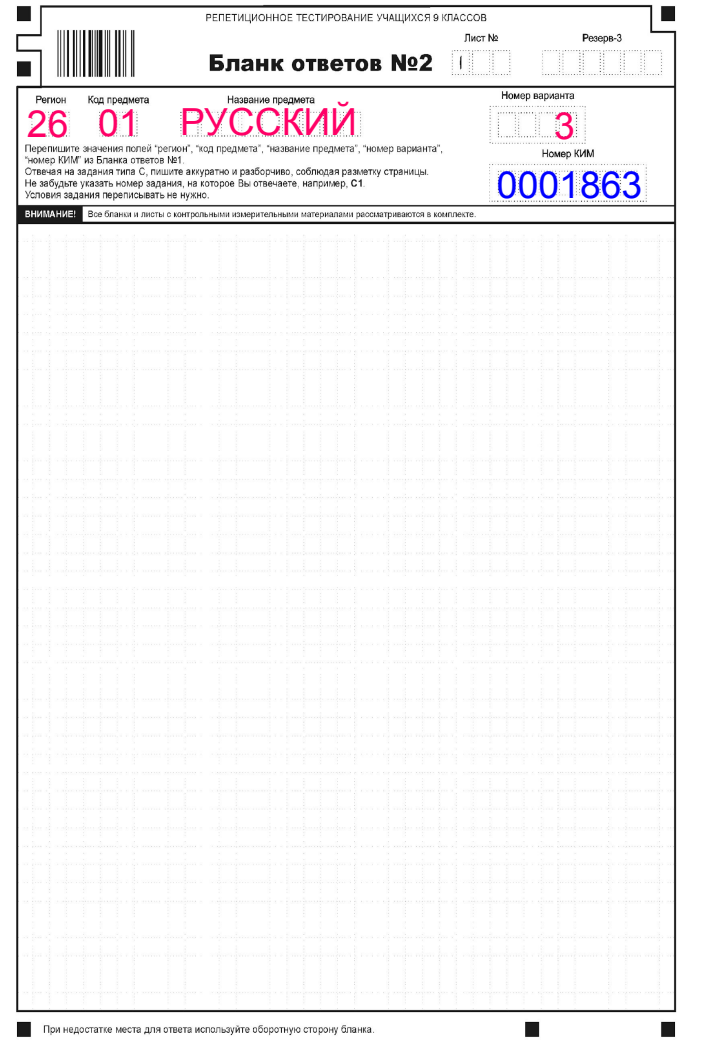

Бланк ответов №2 предназначен для записи ответов на задания с развернутым ответом (тип С).

### **Заполнение бланка ответов №2**

▪ Информация для заполнения полей верхней части бланка (код региона, код и название предмета, номер варианта, номер КИМ) **должна соответствовать** информации, внесенной в **бланк ответов № 1.**

**Заполнение бланка ответов №2** ▪ Основную часть бланка занимает область записи ответов на задания с ответом в развернутой форме.

**• В этой области участник записывает** развернутые ответы на соответствующие задания строго в соответствии с требованиями КИМ.

### **Заполнение бланка ответов №2**

▪ При недостатке места для ответов на лицевой стороне бланка ответов № 2 участник может продолжить записи на оборотной стороне бланка, сделав внизу лицевой стороны запись «смотри на обороте».

## Дополнительный бланк № 2

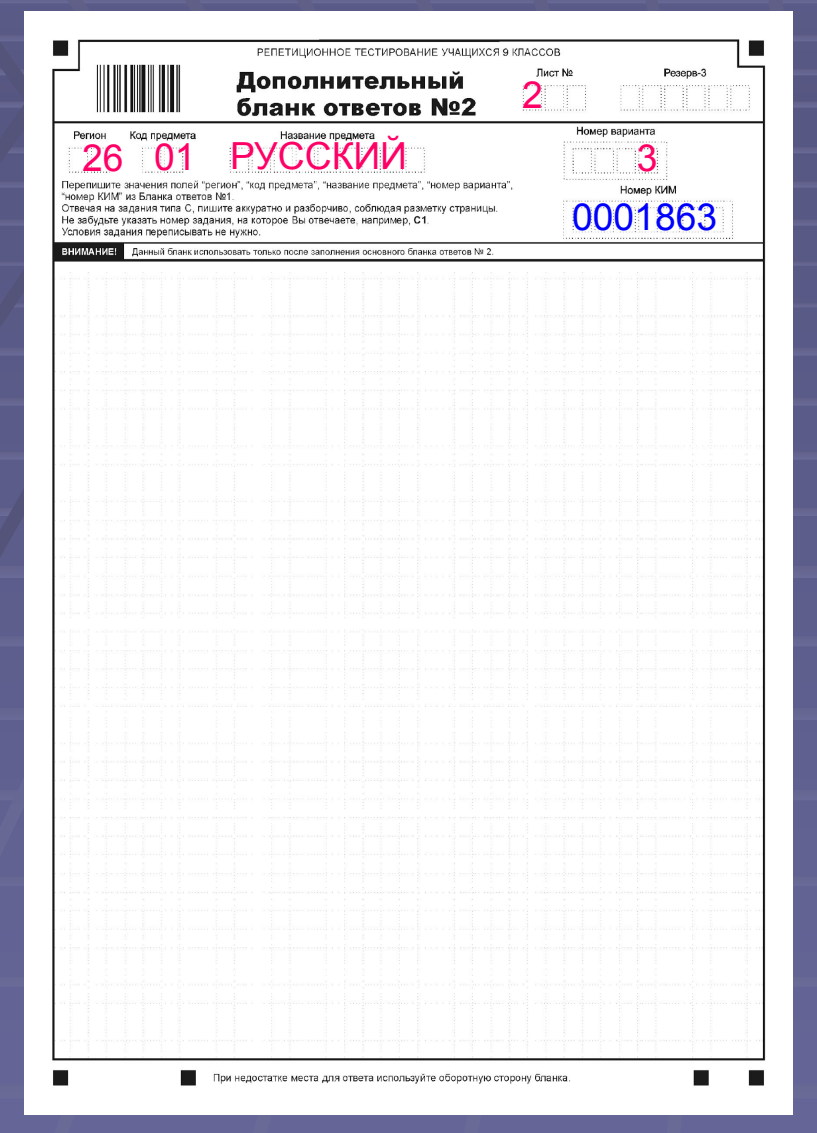

 При недостатке места для ответов на основном бланке ответов № 2, участник ГИА может продолжить записи на дополнительном бланке ответов № 2, выдаваемом организатором в аудитории по требованию участника в случае, когда на основном бланке ответов № 2 не осталось места.

 В случае заполнения дополнительного бланка ответов № 2 при незаполненном основном бланке ответов № 2, ответы, внесенные в дополнительный бланк ответов № 2, оцениваться не будут.

### **Заполнение дополнительного бланка ответов №2**

▪ Номер листа дополнительного бланка ответов №2 указывается по порядку с учетом бланка №2 (лист № 1).

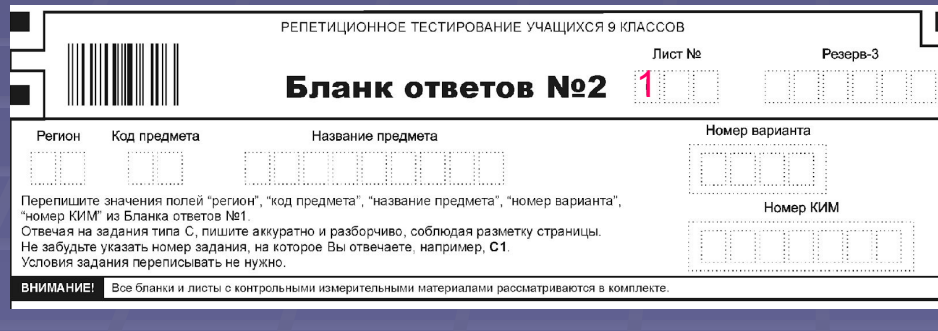

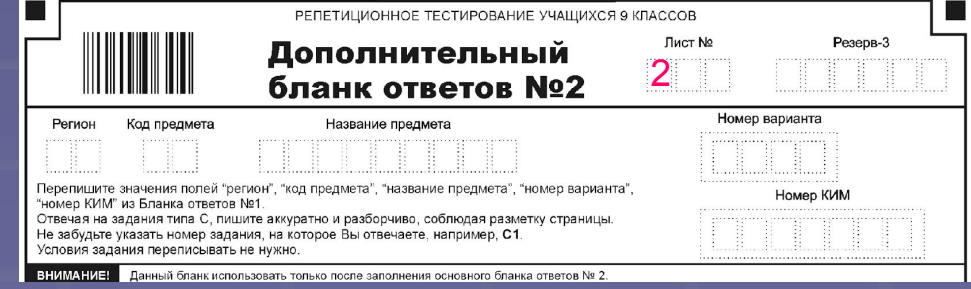

# **<sup>0003322</sup>** Сборка пакета

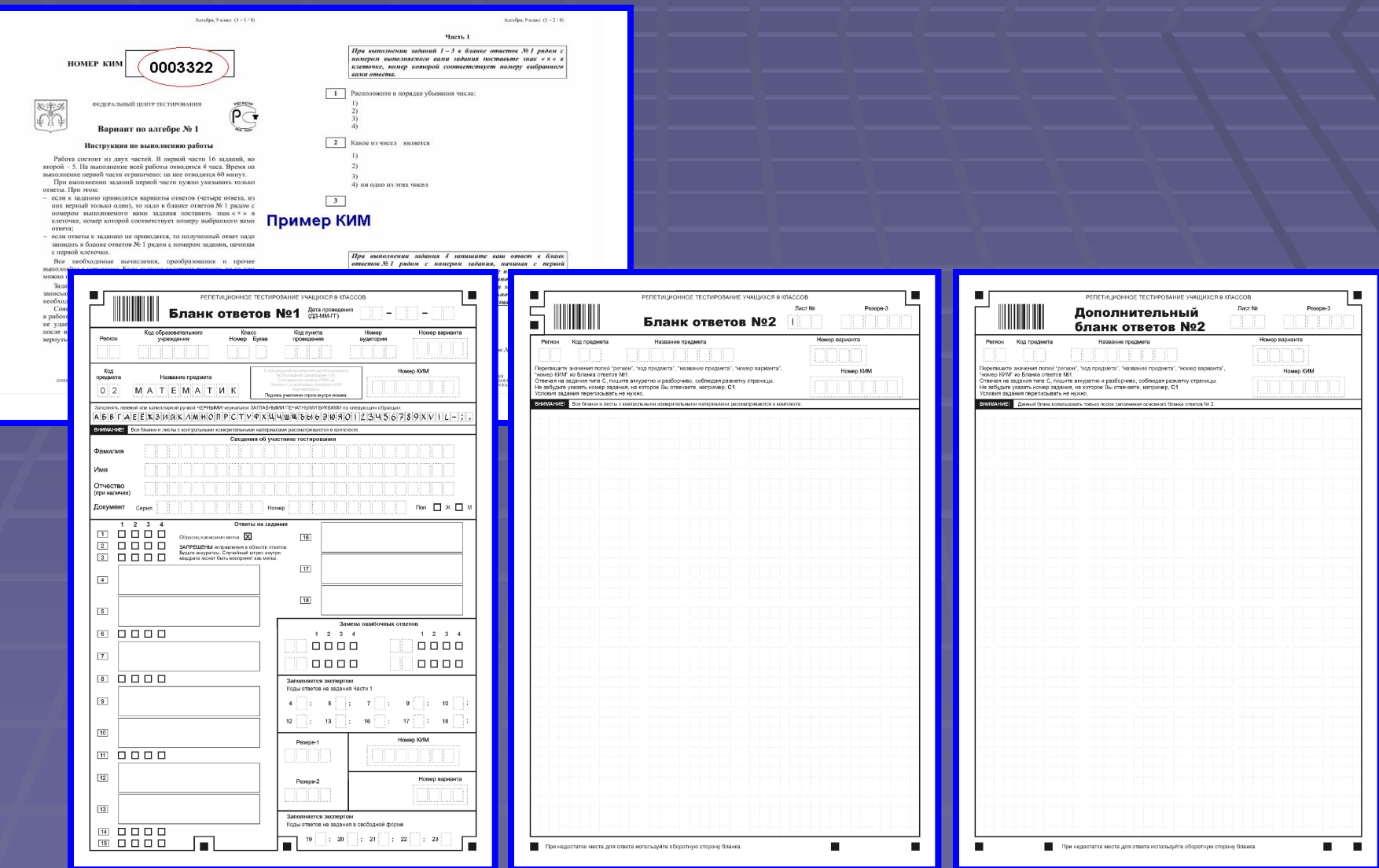

# Проведение Г(И)А

- **При проведении экзамена в ОУ-ППЭ ответственный по аудитории раздает учащимся КИМ, бланки ответов (№1, №2). Проводит подробный инструктаж по их заполнению.**
- **Учащийся заполняет бланки ответов №1 и №2, переносит на них номер варианта и номер КИМ и приступает к выполнению заданий.**
- **Во время экзамена участникам запрещается:**
- **общаться друг с другом;**

 **свободно перемещаться по аудитории и ОУ-ППЭ, вставать, пересаживаться;**

 **пользоваться электронно-вычислительной техникой;**

 **пользоваться справочными материалами (за исключением утвержденных Рособрнадзором по каждому предмету).**

## Проведение Г(И)А

- **После окончания экзамена учащиеся сдают бланки ответов и КИМ ответственным по аудитории, которые укладывают их в пачки (формируется три пакета от аудитории):**
- **1) бланки №1,**
- **2) бланки №2 и дополнительные бланки. Дополнительные бланки кладутся строго за соответствующими бланками №2 в порядке следования листов.**
- **3) КИМ.**

▪ **Далее все пакеты передаются в Региональный центр обработки информации (РЦОИ)**

▪ **Также в РЦОИ сдаются неиспользованные материалы (бланки №1, бланки №2, дополнительные бланки, КИМ)**

### **Проверка экспертами ответов части «С»**

▪ Проверка развернутых ответов проводится аналогично экспертизе при проверке работ ЕГЭ.

### **Апелляция и коррекция**

▪ *Коррекции персональных данных* АИС Г(И)А позволяет обрабатывать апелляции к результатам и коррекцию анкетных данных учащихся, аналогично системе АИС ЕГЭ.

▪ *Апелляции к результатам проведения Г(И)А* В случае возникновения спорных и ошибочных ситуаций, данные с апелляциями и коррекциями поступают на обработку в РЦОИ. Система позволяет произвести их обработку, и в случае удовлетворения провести перепроверку результатов тестирования и выдать необходимые данные.

### **Печать справок**

▪ С помощью подсистемы «Печать справок» можно осуществить печать именных справок о прохождении тестирования участниками «Г(И)А»

### **Спасибо за внимание!**

Региональный центр информатизации Белая Светлана Анатольевна e-mail: stavrcoi 9kl@mail.ru т. 8 (8652) 26-22-40